# *Robot Process Automation* pada Sistem Surat Paklaring Menggunakan UiPath

Safik Widiantoro Jurusan Informatika Universitas Islam Indonesia Yogyakarta, Indonesia [18523280@students.uii.ac.id](mailto:18523280@students.uii.ac.id)

*Abstract***—Proses administrasi merupakan hal yang pasti muncul dalam sebuah perusahaan. Semakin banyak jumlah tenaga kerja yang masuk maupun keluar berpengaruh juga pada proses administrasinya. Saat ini, masih banyak proses administrasi yang dilakukan secara manual khususnya untuk membuat surat Paklaring. Surat tersebut diberikan sebagai surat keterangan kerja bagi karyawan yang keluar dari perusahaan. Proses pembuatan surat bersifat repetitif dengan data yang banyak sehingga membutuhkan waktu yang cukup lama dan kurang efektif. Masalah tersebut membutuhkan sebuah proses yang dapat memudahkan tenaga manusia.** *Robot Processing Automation* **(RPA) dapat menjadi solusi untuk mengatasi hal tersebut. RPA membuat proses yang dikerjakan secara manual menjadi proses yang sebelumnya otomatis. Pengembangan RPA dibuat melalui aplikasi yang bernama UiPath. Pengembangan tersebut dilakukan dengan cara membuat alur untuk dikerjakan robot. Dengan adanya RPA, pekerjaan administrasi yang bersifat manual dapat diotomatisasi sehingga implementasi RPA dapat menjadi solusi untuk hal-hal serupa.**

#### *Keywords—Paklaring, RPA, Robot Processing Automation.*

### I. PENDAHULUAN

Sebuah perusahaan besar tentunya memiliki jumlah karyawan yang tidak sedikit. Rasio jumlah karyawan tersebut juga berpengaruh terhadap jumlah karyawan yang keluar. Setiap karyawan yang keluar, diberikan masing-masing surat keterangan kerja (Paklaring). Surat Paklaring yang dianggap cukup mudah dalam pembuatannya justru menjadi bumerang karena pengerjaan yang banyak dan repetitif. Pengerjaan secara manual oleh tangan manusia menyebabkan terjadinya banyak *human error* dan memakan waktu cukup lama. Dalam mengatasi hal tersebut, pengerjaan manusia dapat digantikan dengan robot.

Perkembangan teknologi cukup berkembang pesat. Adanya perkembangan tersebut cukup berperan banyak. Salah satunya pada pengerjaan yang membutuhkan tenaga manusia. Pengerjaan biasanya dilakukan dengan memakan waktu yang cukup lama dan pengerjaan tidak bisa dilakukan secara jarak jauh. Hal itu berpengaruh pada performa perusahaan. Masalah tersebut membawa kepada solusi untuk otomatisasi pekerjaan karyawan. Pekerjaan karyawan yang memiliki jumlah banyak dan bersifat repetitif dapat diotomatisasi oleh robot.

*Robot Process Automation* (RPA) menjadi salah satu tren dalam bidang otomasi. RPA merupakan teknologi yang dapat mengelola robot untuk mengakhiri kegiatan yang repetitif dan membuat transformasi digital [1]. Robot ini dapat digunakan untuk membuat surat Paklaring dengan lebih efisien dan minim kesalahan.

Hanson Prihantoro Putro Jurusan Informatika Universitas Islam Indonesia Yogyakarta, Indonesia hanson@uii.ac.id

Dalam kasus di sebuah perusahaan finansial, pihak *Head Capital* (HC) yang berurusan dengan pembuatan surat Paklaring dapat melakukan pembuatan surat dengan waktu yang singkat dan meminimalisir terjadinya *human error*. Ditambah dengan penggunaan UiPath, sebuah aplikasi RPA dapat mengelola robot dengan banyak aktivitas di dalamnya [2].

Makalah ini diharapkan dapat memberikan pandangan tentang implementasi RPA pada sistem surat Paklaring menggunakan salah satu *platform* bernama UiPath. Penggunaan robot digunakan untuk pembuatan surat Paklaring yang diharapkan dapat meningkatkan efisiensi serta meminimalisir terjadinya *human error* dalam pembuatannya. Dengan banyak keuntungan tersebut, hasil yang diharapkan dapat menjadi solusi IT bagi yang memiliki masalah dalam pengolahan data secara repetitif dan skala yang cukup besar.

## II. KAJIAN PUSTAKA

## A. *Robotic Process Automation*

*Robotic Process Automation* (RPA) merupakan sebuah perangkat lunak yang menyelesaikan eksekusi dari kombinasi aktivitas, transaksi, dan tugas dalam satu atau lebih perangkat lunak yang terkait dengan tidak adanya campur tangan manusia. Singkatnya, RPA adalah sebuah robot yang bertugas mengotomasikan tugas manusia [3].

Dalam sebuah penelitian [4], penggunaan RPA digabungkan dengan AI untuk meningkatkan performa kerja *customer service virtual*. Penelitian ini berisi hasil penelitian dari implementasi RPA dan AI. Penggunaan RPA dan AI dinilai dapat meningkatkan efisiensi dalam melakukan pekerjaan. Jika dibandingkan dengan metode manual, hasil pekerjaannya memiliki selisih waktu yang cukup jauh dengan metode otomasi. Penggunaan UiPath yang digabungkan dengan NLP pada penelitian ini dapat menangani pengelolaan pesanan pelanggan dan pengecekan status pesanan pelanggan yang dikerjakan oleh *customer service*.

Pada penelitian lain [5], RPA digunakan pada sistem perbankan. Hal tersebut digunakan sebagai bentuk transformasi digital. Penggunaan RPA tersebut digunakan oleh Bank SASA. Bank SASA memiliki beberapa alasan, antara lain efisiensi biaya, efisiensi proses, dan menurunkan risiko kesalahan. Efisiensi biaya yang diinginkan adalah dengan menekan jumlah sumber daya manusia. Efisiensi proses juga menjadi alasan lain guna mempercepat pekerjaan dan mempermudah pekerjaan yang dilakukan oleh karyawan. Alasan terakhir adalah menurunkan risiko kesalahan. Pekerjaan yang rumit dan berulang sering membuat sering terjadinya kesalahan. Dari penelitian

tersebut diperoleh hasil bahwa RPA dapat menjadi solusi untuk jangka panjang. Unit pelaksana tidak harus mengganti data satu per satu setiap hari, melainkan aktivitas yang biasa dilakukan berulang dapat dilakukan oleh robot. RPA akan memberikan manfaat dan keuntungan dari waktu ke waktu.

## B. Surat Paklaring

Surat Paklaring atau biasa disebut surat keterangan kerja adalah surat yang menyatakan seseorang pernah bekerja di suatu perusahaan dengan jangka waktu dan posisi tertentu. Sebuah penelitian [6] membahas tentang rancang bangun sistem informasi pembuatan surat keterangan kerja (Paklaring) berbasis web. Seringkali, pembuatan surat ini dipandang mudah, padahal kemungkinan terjadinya *human error* cukup tinggi. Hal ini berpengaruh pada efisiensi dan efektivitas dalam pembuatan surat. Penelitian tersebut berisi perancangan sistem berbasis web yang digunakan untuk pengajuan dan pembuatan surat Paklaring. Dari hasil penelitian tersebut diambil beberapa kesimpulan, antara lain penggunaan aplikasi atau sistem pembuatan surat Paklaring dapat memudahkan karyawan dalam pengajuan surat sekaligus mengurangi terjadinya *human error* proses pembuatan surat. Sistem yang dirancang juga dapat mempersingkat waktu pembuatan surat.

Paklaring juga disebutkan dalam salah satu penelitian [7]. Penelitian tersebut membahas tentang pengelolaan data karyawan dengan *Human Resources Information System* (HRIS). Dalam penelitian tersebut, sumber daya manusia yang ada belum memberikan kemampuannya secara maksimal. Terjadi keterlambatan pengiriman laporan data pegawai salah satunya surat Paklaring. Maka dari itu, sistem ini dibutuhkan untuk mengelola data untuk pembuatan laporan salah satunya surat Paklaring.

# C. UiPath

UiPath merupakan perangkat lunak yang dapat melakukan aktivitas-aktivitas manusia pada layar komputer. UiPath membantu pengguna untuk membuat sebuah robot tanpa memerlukan kemampuan *coding* yang bagus. Langkah-langkah yang tersedia berupa *flow diagram* yang berisi sejumlah aktivitas, antara lain menekan tombol, menulis, dan membaca sebuah file [8].

Menurut sebuah penelitian [9], UiPath sebagai salah satu *platform* untuk membuat RPA digabungkan dengan metode Fuzzy Tsukamoto. Implementasi Fuzzy Tsukamoto dan RPA tersebut digunakan untuk melakukan *data update sales* pada PT AKITA MOBILINDO. Dari penelitian tersebut diperoleh hasil bahwa UiPath memberikan nilai tambah dalam hal efektivitas dan efisiensi untuk proses bisnis usaha dikarenakan data yang dikumpulkan secara digital dan terstruktur akan dimanfaatkan secara maksimal. Hal ini membuktikan performa dari UiPath yang cukup bagus.

Sebuah penelitian lain [10] menyebutkan bahwa UiPath digunakan untuk proses penggajian sales multiguna bagi salah satu perusahaan pembiayaan. Proses itu biasa dilakukan oleh karyawan dari Excel ke dalam aplikasi Oracle E-Business Suite dengan data yang banyak. Dari penelitian tersebut, ditemukan fakta bahwa penggunaan RPA dapat menggantikan pekerjaan karyawan dalam proses penggajian sales multiguna ke sistem Oracle E-Business Suite. Kekurangan dari penelitian ini adalah butuh penyesuaian ulang jika terjadi perubahan *template* karena

ada perbedaan kolom data pendukung dengan *template* yang telah disediakan. Kekurangan lain yang muncul adalah penggunaan Oracle E-Business Suite memerlukan koneksi yang stabil agar tidak terjadi kesalahan pada saat proses berlangsung.

# III. METODE PENELITIAN

Metode yang digunakan dalam perancangan robot adalah metode *waterfall.* Gambar 1 menunjukkan alur langkah-langkah dalam perancangan robot.

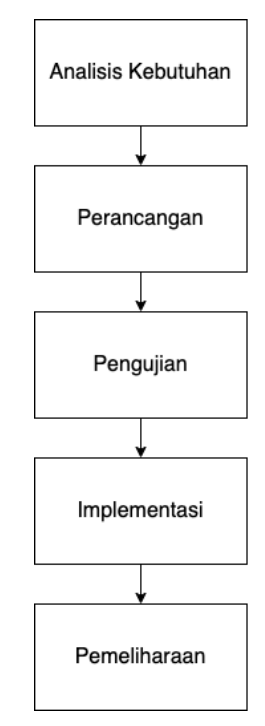

Gambar 1. Alur *Waterfall* dalam pembuatan RPA

Tahap pertama dalam penyusunan penelitian ini adalah analisis. Tahap ini dilakukan setelah *user* menyampaikan kebutuhan dan bagaimana proses yang diinginkan. Setelah itu, analisis kebutuhan dilakukan agar kebutuhan-kebutuhan yang diminta oleh *user* dapat terkumpul dan terperinci. Cara analisis yang dilakukan adalah identifikasi kebutuhan tersebut dan menjadikannya menjadi beberapa poin penting. Langkah tersebut selanjutnya akan digunakan untuk desain alur proses robot sehingga membuat perancangan robot sesuai dengan apa yang diinginkan oleh pengguna desain/perancangan.

Setelah melakukan analisis kebutuhan, proses perancangan dapat dilakukan sesuai dengan analisis tersebut. Perancangan robot dilakukan dengan UiPath. Hal yang dirancang dalam tahap ini adalah alur dari robot. Data yang dipakai dalam tahap perancangan adalah data *dummy*. Tahap ini bertujuan untuk memberi gambaran jelas mengenai alur robot yang akan dibuat dan proses bisnis dapat dijelaskan secara lengkap.

Sebelum robot dipakai ada tahap pengujian. Tahap pengujian adalah tahapan yang bertujuan untuk mengidentifikasi apakah hasil dari robot sudah sesuai dengan keinginan pengguna yang sudah dianalisis di tahapan awal. Pada tahapan ini juga digunakan untuk mencari *defect* dari robot dan mengetahui performanya. Proses pengujian ada dua macam yaitu pengujian secara individu dan pengujian bersama dengan *user*. Pada pengujian individu, proses lebih dominan terhadap uji kelancaran alur. Sedangkan pada pengujian bersama dengan *user*, pengujian lebih condong ke uji kecocokan alur dengan kebutuhan *user*. Jika robot lolos uji berarti robot siap untuk digunakan.

Langkah berikutnya setelah robot lolos uji yaitu implementasi robot pada data yang sesungguhnya. Tahap ini sudah dilakukan oleh *user* langsung. Pada penggunaan pertama, robot masih dipantau oleh *developer* untuk memastikan kelancaran robot.

Proses tidak berhenti di implementasi, namun setelah ini masih ada tahap pemeliharaan. Proses ini bertujuan untuk memperbaiki cacat yang ditemukan selama proses implementasi. *Developer* tetap akan bertanggung jawab jika selama pengerjaan terjadi kecacatan pada robot. Proses yang berlangsung jika *user* menemukan kecacatan adalah *user* akan menyampaikan kepada *lead* dari tim RPA lalu diteruskan ke *developer* untuk perbaikan.

# IV. HASIL DAN PEMBAHASAN

# A. Analisis Kebutuhan

Analisis dilakukan pada saat awal pelimpahan *project* kepada *developer*. Secara umum, diperlukan sebuah robot yang dapat melakukan pembuatan surat. Selanjutnya, langkah analisis tersebut menghasilkan beberapa poin yaitu:

- 1. *User* menginginkan adanya robot yang dapat mempermudah pembuatan surat.
- 2. *User* menginginkan adanya robot yang dapat melakukan percabangan pada dua nama untuk tanda tangan yang berbeda.
- 3. *User* menginginkan adanya robot yang dapat melakukan pembuatan surat secara berulang dengan jumlah data yang banyak.
- 4. *User* menginginkan adanya robot yang dapat membedakan karyawan dengan masa kerja di bawah tiga bulan atau lebih.
- 5. *User* menginginkan adanya robot yang dapat melakukan percabangan surat sesuai kondisi penerimaan surat yang berbeda.
- 6. *User* menginginkan adanya robot yang dapat menyimpan surat berformat .pdf dan .doc.

Setiap poin dari hasil analisis kebutuhan berperan dalam penentuan alur robot. Dari kebutuhan ini, kemudian dirancang RPA bernama RPA Paklaring yang bertujuan untuk otomasi pembuatan surat.

# B. Perancangan

Sebelum memulai perancangan, ada hal yang harus dipersiapkan terlebih dahulu. Pada pengerjaan robot untuk *project* Paklaring ini, hal yang harus disiapkan adalah penyesuaian *project dependencies*. *Dependencies* ini berisi *package* yang mengandung banyak *activity* dan setiap *package* memiliki *activity* yang berbeda. Gambar *2* menunjukkan *dependencies* apa saja yang harus ada sebelum pembuatan RPA Paklaring.

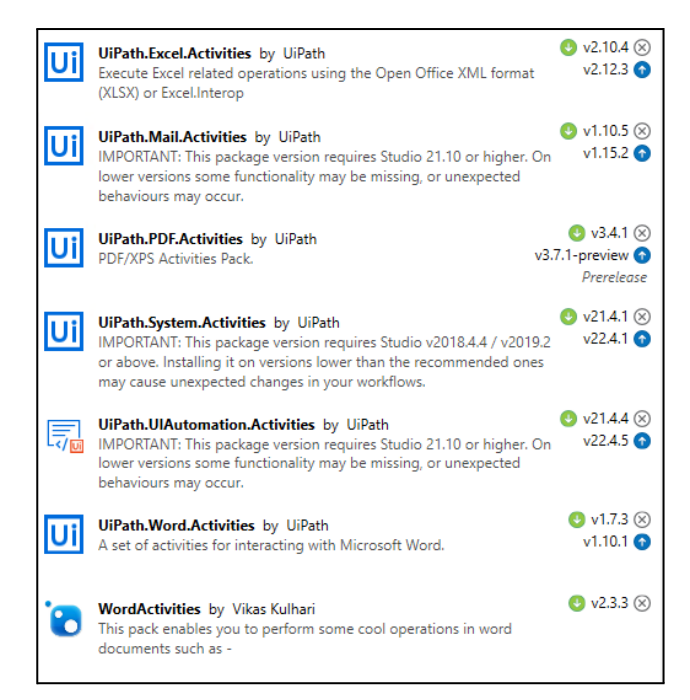

Gambar 2. *Project dependencies* untuk UiPath

### 1. Alur utama dari robot

Gambar 3 menunjukkan alur utama dari robot. Alur utama robot menggunakan *activity* dari UiPath bernama *Flowchart*. Alur tersebut dimulai dari robot memulai aktivitasnya. Lalu muncul pilihan untuk memilih nama tanda tangan "LJO" maupun "KWU". Dilanjutkan *Flow decision* untuk membuat percabangan nama untuk tanda tangan, baik untuk "LJO" maupun "KWU". Setelah itu, robot memulai proses utamanya yaitu pembuatan surat di *activity* main yang diganti nama menjadi "Tanda Tangan – LJO" dan "Tanda Tangan – KWU". Setelah semua surat terbuat, robot akan menampilkan *pop up* yang berisi bahwa proses telah berhasil dikerjakan.

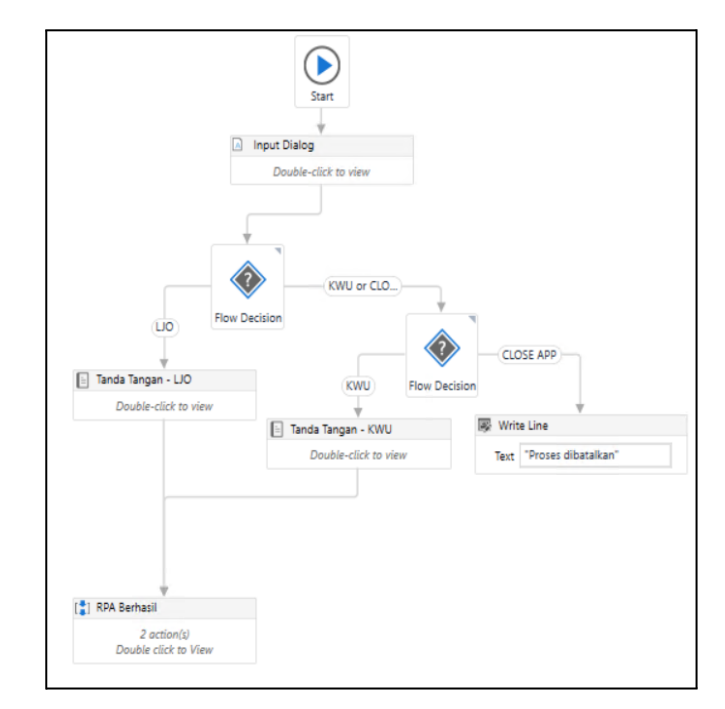

Gambar 3. Alur utama robot

# 2. *Pop up* untuk pilihan nama tanda tangan

*Pop up* dibuat dengan sebuah *activity* dari UiPath yang bernama *Input Dialog*. Ada beberapa *field* yang harus diisi agar menghasilkan sebuah pilihan. Gambar 4 menunjukkan *Input Dialog* dan isinya agar dapat menampilkan *pop up* yang diinginkan. *Field* yang harus diisi antara lain *dialog* title untuk memberi judul pada *pop up*, *input label* untuk memberi keterangan *pop up* sebagai tambahan jika dibutuhkan, *input type* untuk menentukan jenis input apa yang akan keluar di dalam *popup, input option array* untuk menentukan apa saja *value* yang akan menjadi *return* sebagai hasilnya, dan *value entered* sebagai variabel yang berisi *value* pada pilihan *pop up* dipilih. Pada Gambar 5, hasil dari semua *input* yang telah dimasukkan di *input dialog*.

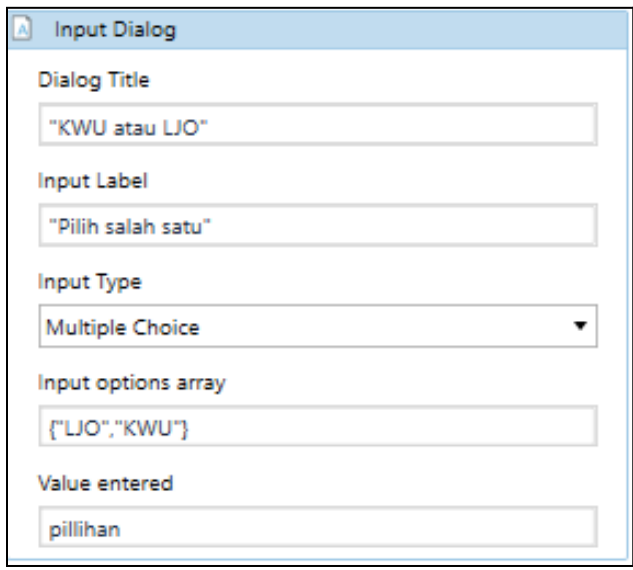

Gambar 4. *Activity* untuk menampilkan *pop up*

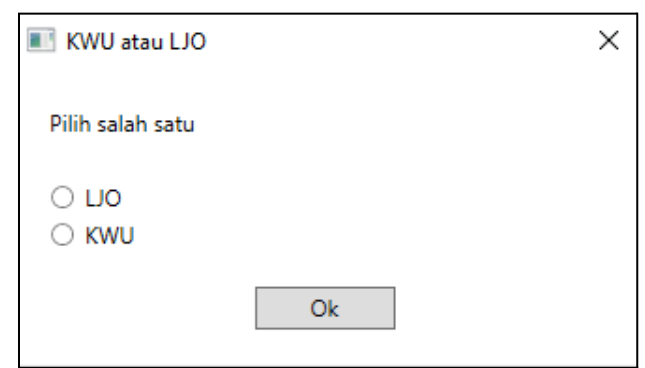

Gambar 5. *Pop up* pilihan nama

# 3. Perulangan data dari Excel

Gambar 6 menunjukkan robot membuka Excel dan data yang diakses berada di dalam *looping*. Untuk membuka Excel, *activity* yang digunakan yaitu *Excel Application Scope*. *Activity* tersebut berisi proses untuk membaca *sheet* dan data di dalam Excel. Data akan dibaca dari *index* kedua dan untuk membaca nama *sheet* digunakan *activity* yang bernama *Read Range.* Setelah data Excel dibaca, semua data akan mengalami perulangan di dalam *for* melalui *activity* bernama *For Each Row in Data Table*.

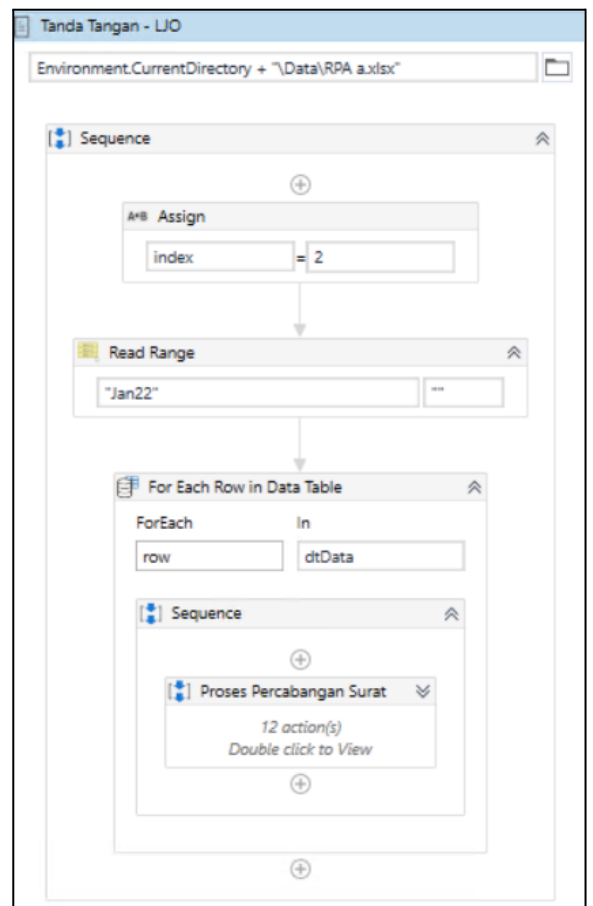

Gambar 6. Perulangan data dari Excel

# 4. Perhitungan masa kerja karyawan

Gambar 7 menunjukkan alur yang digunakan untuk menentukan perhitungan masa kerja karyawan. Untuk menghitung lama kartawan digunakan beberapa *activity*. *Activity* pertama digunakan untuk split tanggal. Salah satu contoh format tanggal pada data yang disediakan yaitu "1 th 4 bln". Format tersebut akan di-*split* menggunakan spasi. Setelah di-*split,* hasil yang berisi tahun akan disimpan ke dalam variabel awal dan hasil yang berisi bulan akan disimpan ke dalam variabel akhir. Selanjutnya, variabel awal akan dikalikan dengan 12 lalu ditambah dengan variabel akhir untuk memperoleh jumlah bulan. Masa kerja karyawan dibedakan menjadi dua yaitu karyawan dengan masa kerja kurang dari tiga bulan atau lebih dari tiga bulan.

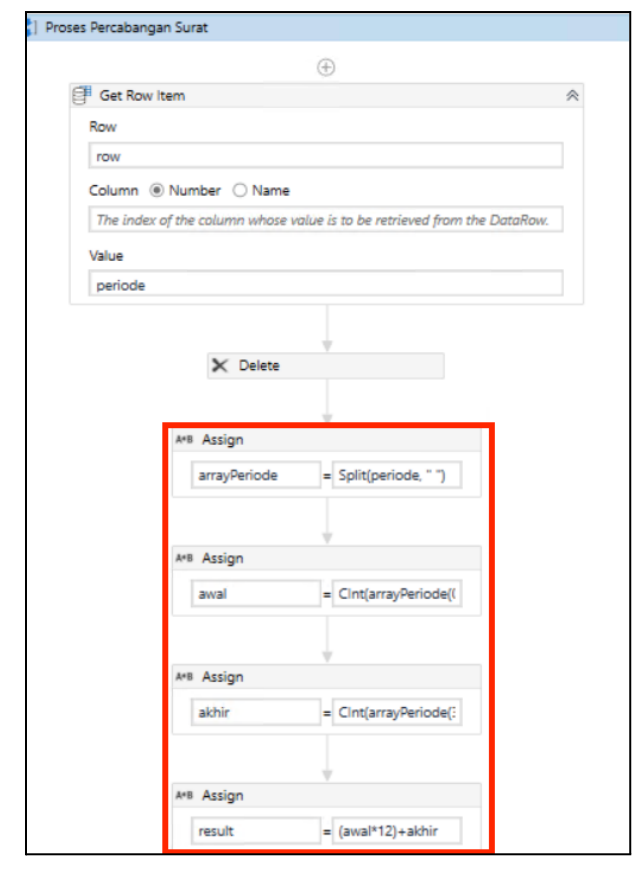

Gambar 7. Detail alur perhitungan masa kerja karyawan

5. Percabangan surat

Gambar *8* menunjukkan detail alur robot untuk melakukan percabangan yang digunakan untuk penentuan surat. Percabangan menggunakan *if else* dan setiap percabangan memuat *statement* yang berbeda sesuai kebutuhan untuk surat tertentu. *Statement* tersebut berisi kode untuk mengambil data dari kolom keterangan. Salah satu contohnya adalah pada surat yang ditujukkan untuk karyawan yang meninggal terdapat *statement* berikut:

Row("KETERANGAN").ToString = "MENINGGAL DUNIA"

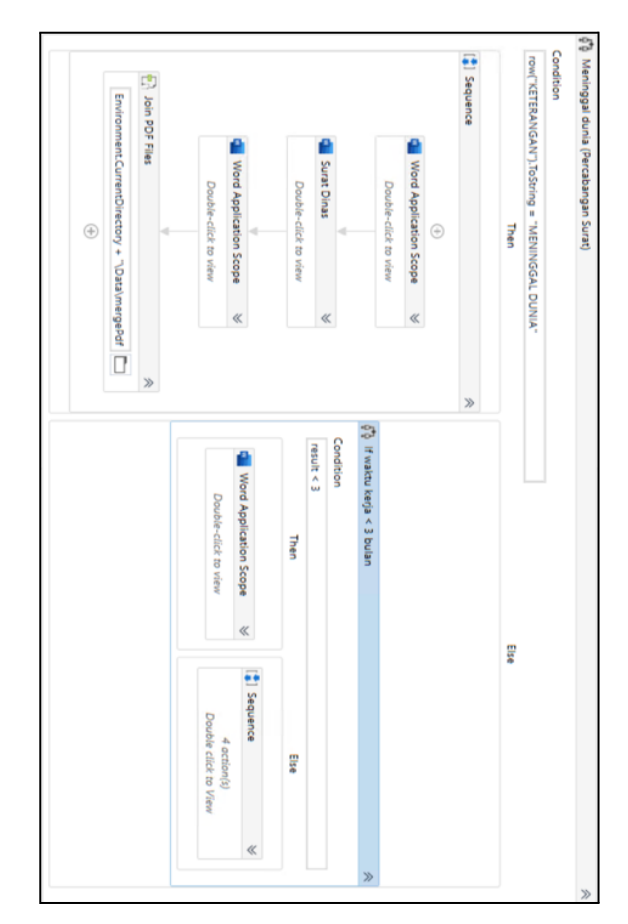

Gambar 8. Percabangan surat

# 6. Simpan surat

Gambar *9* menunjukkan detail alur penyimpanan surat. Penyimpanan surat dijadikan dua format yaitu .doc dan .pdf. Untuk setiap format yang berbeda digunakan *activity* dari UiPath yang berbeda. Pada format .doc digunakan *Save Document As* sedangkan untuk .pdf digunakan *Save Document as PDF*.

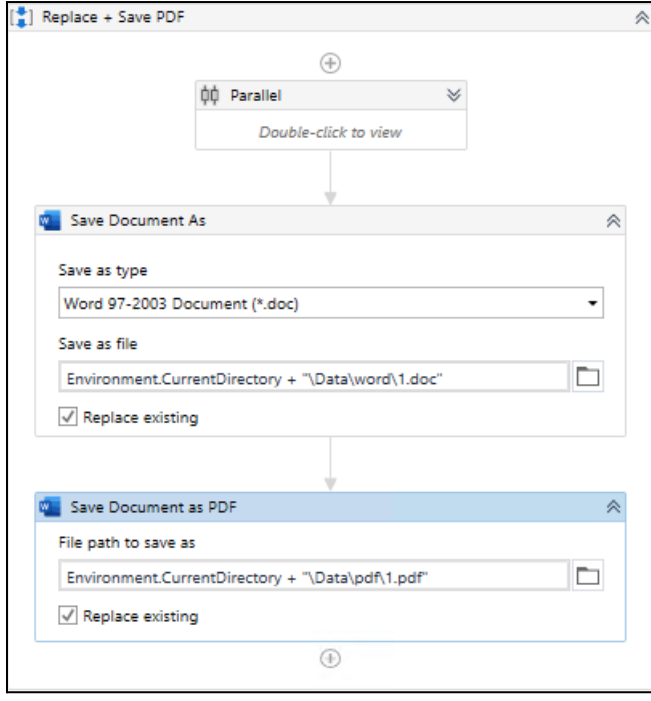

Gambar 9. Simpan dokumen

# C. Pengujian

Pengujian yang dilakukan untuk memperoleh hasil yang diinginkan. Untuk melakukan pengujian, dibutuhkan kasus uji sesuai alur robot. Tujuan dari kasus uji tersebut adalah memastikan setiap detail dari robot dapat berjalan sempurna atau tidak. Tabel 1 berisi kasus uji dari pengujian robot yang dibuat.

Tabel 1. Kasus uji untuk pengujian alur robot

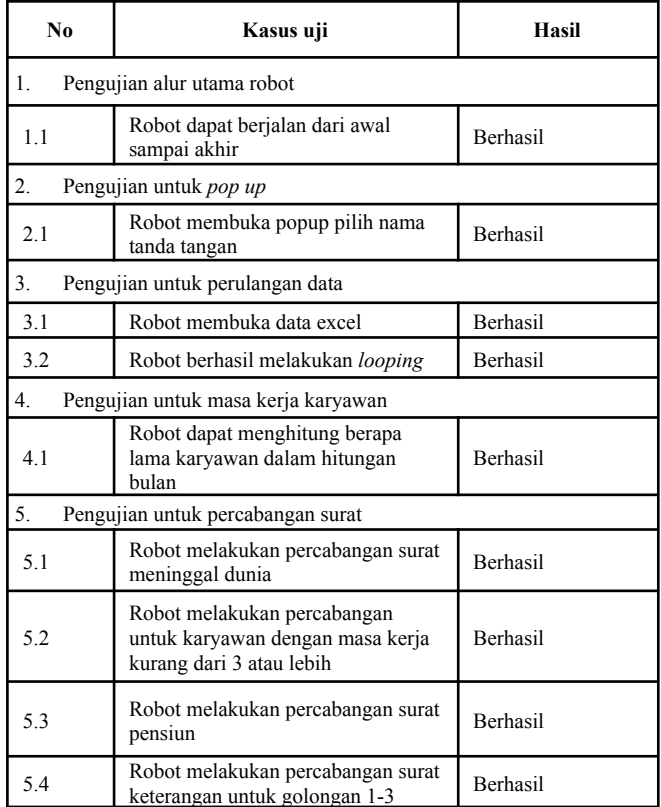

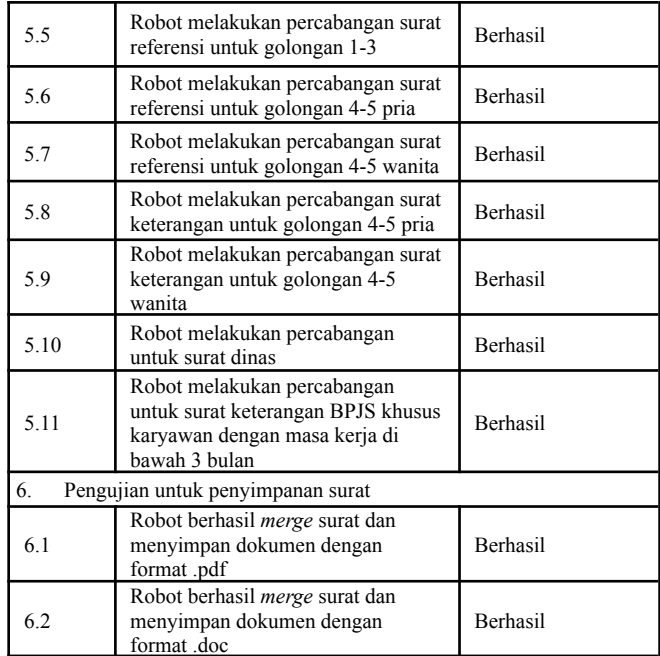

Dari pengujian tersebut, hasil pengujian menunjukkan 100% berhasil. Persentase tersebut didapat dari 6 kelas uji yang masing-masing memiliki sub kasus uji dengan total 18 uji.

## D. Implementasi

Setelah fungsional dipastikan lolos kasus uji yang telah dibuat, pengguna dapat menggunakannya dengan data yang asli sebagai data pendukung dalam robot ini. Gambar 10 menunjukkan proses implementasi RPA pada surat Paklaring di dalam Microsoft Word. *User* hanya melakukan penggantian data pendukung sebagai isi dari surat dan menjalankan robot. Robot akan otomatis mengisi data ke dalam *template* surat.

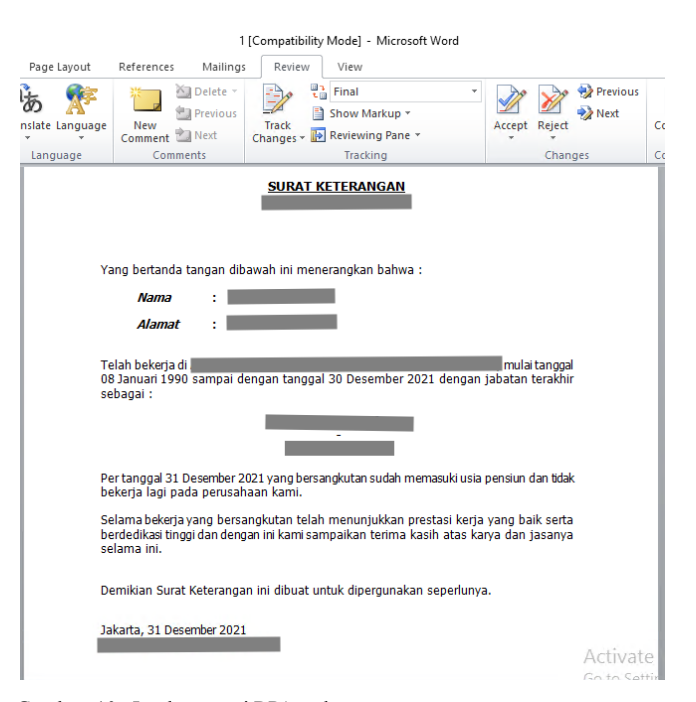

Gambar 10. Implementasi RPA pada surat

Implementasi RPA dalam pembuatan paklaring menunjukkan hasil positif. Hal tersebut dibuktikan oleh perubahan waktu pengerjaan yang signifikan dimana untuk pembuatan satu surat Paklaring hanya membutuhkan 4 detik sedangkan jika menggunakan proses manual yaitu 1 menit 83 detik. Data tersebut membuktikan bahwa RPA 10375% lebih efektif dibandingkan dengan pembuatan surat secara manual.

Pemeliharaan dilakukan saat terjadi error pada tahap implementasi karena implementasi tidak selalu berjalan lancar. Setiap cacat pada robot yang ditemukan pada saat implementasi berlangsung akan dilaporkan kepada *developer* untuk perbaikan. Cacat ini muncul bahkan setelah pengujian karena ada *case* yang belum tertangani oleh robot .Tabel 2 menunjukkan *bug* atau cacat yang ditemukan pada saat implementasi beserta penyebab dan cara perbaikannya. Dengan demikian, program yang dibuat tidak selalu berjalan sempurna. Terkadang bisa ditemukan *error* saat bertemu kasus yang baru.

Tabel 2. *Bug* atau cacat dalam RPA Paklaring

| No             | Bug                                                                                     | Penvebab                                                                                                    | Penanganan                                                                      |
|----------------|-----------------------------------------------------------------------------------------|----------------------------------------------------------------------------------------------------|---------------------------------------------------------------------------------|
|                | Surat tidak dapat<br>terbuat untuk<br>kasus uji<br>golongan 4-5                         | Belum ada<br><i>statement</i> untuk<br>menangani jenis<br>kelamin "Male"<br>yang awalnya<br>hanya ada "male" | Memberi case<br>untuk jenis<br>kelamin "Male"<br>dengan awalan<br>huruf kapital |
| $\mathfrak{D}$ | Surat masih<br>menampilkan<br>jabatan yang<br>lama pada bagian<br>tanda tangan<br>surat | Belum ada<br>pembaharuan<br>terkait jabatan<br>pada tanda<br>tangan dari user                                | Merubah template<br>dengan jabatan<br>yang baru                                 |

# V. KESIMPULAN

Berdasarkan penelitian ini, *Robotic Process Automation* (RPA) pada Sistem Surat Paklaring telah berhasil dibuat menggunakan UiPath. RPA Paklaring dikembangkan dengan cara analisis kebutuhan, perancangan, pengujian, implementasi, dan pemeliharaan. Hasilnya, RPA dapat melakukan proses pembuatan surat Paklaring sesuai hasil yang diharapkan. *User* hanya perlu mempersiapkan data pendukung berupa data asli karyawan yang akan dimasukkan ke dalam surat. Walaupun pada saat implementasi terdapat beberapa cacat di luar pengujian, namun hal tersebut dapat diperbaiki oleh pengembang.

Hasil implementasi robot dalam pembuatan surat yaitu waktu yang dibutuhkan 10375% lebih efektif dibandingkan dengan pembuatan surat secara manual. Pembuatan satu surat secara manual memakan waktu sebanyak 1 menit 83 detik sedangkan menggunakan otomasi pembuatan surat menjadi 4 detik tiap suratnya. Hasil tersebut membuktikan bahwa perbedaan penggunaan metode menghasilkan hasil yang sangat signifikan.

Ada beberapa saran yang ditujukan terhadap tim yang akan menangani pemeliharaan RPA Paklaring. Saran pertama yaitu perlu dilakukan pemeliharaan secara berkala dengan tujuan untuk penyesuaian jika ada kebutuhan *user* yang baru terhadap robot agar sehingga diperbaharui. Saran kedua yaitu pengujian harus dilakukan secara teliti dan berulang karena pada kasus tertentu terkadang tidak ada *log error* seperti kasus belum ada *statement* untuk menangani jenis kelamin "Male" yang awalnya hanya ada "male". Pada kasus tersebut, program akan berjalan sampai selesai dan menghasilkan *output* surat yang salah. Saran yang ketiga adalah perlunya aturan untuk konvensi penamaan secara menyeluruh sehingga pengembang baru yang akan memperbaiki atau mengembangkan dapat dengan mudah memahami proyek. Saran keempat adalah perlunya konsistensi alur dan pembuatan alur yang lebih rapi sehingga mempermudah pengembangan dan penggunaan.

Diharapkan hasil dari penelitian ini dapat membantu pengerjaan karyawan dalam jangka waktu yang panjang untuk proses pembuatan surat Paklaring. Selain itu, penelitian ini juga diharapkan dapat menjadi inspirasi bagi pembaca agar RPA dapat menjadi peluang yang digunakan untuk menggantikan pekerjaan manusia yang bersifat repetitif sehingga RPA dapat diimplementasikan sebagai solusi untuk banyak kasus.

#### **REFERENCES**

- [1] www.uipath.com, "Robotic Process Automation (RPA)," 2022. https://www.uipath.com/rpa/robotic-process-automation (accessed Apr. 22, 2022).
- [2] www.uipath.com, "THE UIPATH PLATFORM," *2022*. https://www.uipath.com/product (accessed Apr. 22, 2022).
- [3] "Robotic Process Automation for Auditing," 2018, doi: 10.2308/jeta-10589.
- [4] D. R. Rizkiyani, K. Sujatmoko, and F. Akhyar, "Implementation of Customer service Virtual with Robotic Process Automation (RPA) and Artificial Intelligence."
- [5] S. Haikel and Y. Sunitiyoso, "Implementasi Robotic Process Automation dan Analisis Biaya-Manfaat di Bank SASA Robotic Process Automation Implementation and Cost-Benefit Analysis in Bank SASA."
- [6] O. Musyarrofah and M. Lestari, "Rancang Bangun Sistem Informasi Pembuatan Surat Keterangan Kerja (Paklaring) Berbasis Web Pada Pt Mahakarya Putra Mandiri.'
- [7] R. Edhy Permata, "Human Resources Information System (Hris) Di Pt.Sarmiento Parakantja Timber Berbasis Web," *Jurnal Penelitian Dosen Fikom (UNDA)*, vol. 10, no. 1, 2019.
- [8] A. M. Tripathi, *Learning Robotic Process Automation: Create Software Robots and Automate Business Processes with the Leading RPA Tools-UiPath*. Packt Publishing Ltd, 2018.
- [9] A. R. Ruli, *Implementasi Metode Fuzzy Tsukamoto Menggunakan Robotic Process Automation (Uipath) Data Update Sales Pada Mainframe As 400 Pada Pt Akita Mobilindo*. 2021.
- [10] T. A. Diajukan, M. Salah, S. Persyaratan, and M. Derajat, "Pembangunan Robotic Process Automation Untuk Proses Penggajian Sales Multiguna Bagi Perusahaan Astra Credit Companies," 2020.